# 2018 Release 2.0 and 2.1

### Release highlights 2.0

- Nonprofit Financial Board Book powered by GuideStar® Get the metrics that matter for nonprofit organizations, in a set of ready-made dashboards. We've teamed up with GuideStar to bring you the Nonprofit Financial Board Book for unparalleled visibility into your financial health and how you compare to similar organizations.
- Advanced Audit Trail and GDPR Are you ready for new standards for managing access to
  personal data? We've got you covered with Advanced Audit Trail for tracking access to
  personal data, as well as a new GDPR service for organizations that need General Data
  Protection Regulation (GDPR) compliance for storage and retention of personal data.
- Contracts Control the timing of contract bookings, revenue recognition, and renewals. Key
  features include the ability to defer revenue recognition until performance obligations are
  met, define when a contract line should book, and convert revenue and expense schedules
  from manual to automatic as of a selected date.
- **Inventory** *Coming soon after R2*--new capabilities just around the corner.
  - Use the new Warehouse user type to give users access to select activities in Order Entry, Purchasing, and Inventory Control.
  - Use Landed costs and Replenishment to transform inventory; you can track true inventory costs and even automate reordering and fulfillment for cost-effective inventory.
- Action UI menu changes If you've been using our new Action UI already, you'll notice
  dramatic changes to menus and navigation. If you haven't used Action UI yet, it's time to give
  it a try just click Enable Beta UI in your main menu bar. Either way, we want your input!
  Learn what's changed in Action UI and how to provide feedback.

Are you a Global Consolidation company? With this release, our old UI no longer supports Global Consolidation; in fact, you won't even find it in the menu. Global Consolidation exists solely in our new Action UI with exciting new GC features and enhancements.

 Administration and Web Services/API access — We added loads of new features for administrators, giving you insight and control over what's happening in your Sage Intacct company. Check out the changes to users, user types, and security, then try out our new Queue Administration screen for tracking offline jobs.

Does your company have integrations or otherwise exchange data with other systems via Web Services and the Sage Intacct API? If so, there are R2 changes that affect you. In addition to moving Web Services users to their own list, you are now required to authorize Web Services activity that occurs through the API.

## Release highlights video (8:14)

Tour the release with VP of Product, Dan Miller.

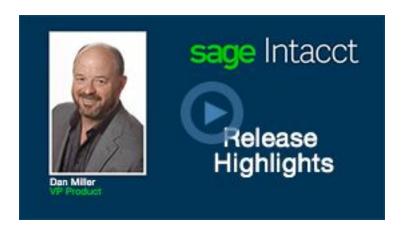

# All release notes and videos

Want a quick summary, in one place? Use the table below to:

- See the full list of features, with a short description of each change.
- Dive into specific areas click to read release notes or watch selected videos.

| Product area                                                                                                    | Feature                                                                                                    | Description                                                                                                    |
|----------------------------------------------------------------------------------------------------|----------------------------------------------------------------------------------------------------|----------------------------------------------------------------------------------------------------|
| Accounts Payable  Streamlined workflow for merging payments:  Merge draft payments for the same vendor  Use the vendor Pay to contact when merging payments  Overview (6:40)  New requirements for American Express ACH Payment Service | <ul> <li>We've made it easier to create just one payment per vend</li> <li>If you're paying the same vendor in the same way, why multiple payments? Now you can merge draft payment using the AP workbench in the Action UI.</li> <li>Plus, there's a new option on the Pay Bills screen for me based on "Pay to" contact that was selected on the bill. solves for bills that have different Pay to contacts for the vendor.</li> </ul> |                                                                                                    |
|                                                                                                    | American Express ACH Payment Service now requires a Na the account as well as a full bank address for each checkin you use with the service.                                                                                                    |                                                                                                    |
| Administration                                                                                                    | Introducing the Advanced<br>Audit Trail                                                                                                    | Take your audit capabilities one step further with Advance Trail. Track all access to personal data stored in contact, cu or vendor records, then use this information to create repo |

|           | I                                                                                                    |                                                                                                    |
|-----------|----------------------------------------------------------------------------------------------------|----------------------------------------------------------------------------------------------------|
|           | GDPR, Sage Intacct, and your data                                                                                                    | Worried about GDPR? We offer a new service that helps you with the new General Data Protection Regulation (GDPR) for and retention of personal data.                                                                                                    |
|           | New Queue Administration screen offers insight into offline jobs                                                                                       | Track your offline jobs with <b>Queue Administration</b> . Now, y view your offline job queue and history in real time. You catake control of your queue and prioritize offline jobs with a subscription.                                                                                                    |
|           | More control over access to your data from outside systems:  Web Services users moved to their own list  Take control with Web Services authorizations | <ul> <li>We've made it easier to understand and control who has a your data from the Sage Intacct API.</li> <li>Web Services users moved to their own list. Now, you c determine which users are exchanging information with company via Web Services API calls.</li> <li>The Company screen &gt; Security tab now enables you to Web Services activity to your company. If someone wan make Web Services calls to your company, they need to</li> </ul> |
| Contracts | Control when your contract line books with the new GL posting date                                                                                     | to your Web Services authorizations list first.  We added a new <b>GL posting date</b> so you can separate the date from the contract line Start date. It also handles scen posting to the GL when the contract line start date minus a                                                                                                    |
|           | field Overview (6:52)                                                                                                    | bill-in-advance period occurs in a closed period.                                                                                                    |
|           | Automatically defer revenue until a performance obligation is delivered                                                                                | Prevent revenue schedules from starting for specific items Delivery status is set to Delivered.                                                                                                    |
|           | Overview (7:00)                                                                                                    |                                                                                                    |
|           | Convert a revenue schedule's posting type from manual to automatic                                                                                     | It is now possible to convert revenue and expense schedul manual to automatic as of a selected date.                                                                                                    |
|           | Overview (3:03)                                                                                                    |                                                                                                    |

|                                                                                                    | T                                                                                 |                                                                                                    |
|----------------------------------------------------------------------------------------------------|-----------------------------------------------------------------------------------|----------------------------------------------------------------------------------------------------|
|                                                                                                    |                                                                                   |                                                                                                    |
|                                                                                                    | Contract renewals: Improved email notifications Select how far to bill in advance | Determine when customers should be notified, and billed, contract renewals. Plus, you can optimize your emails with more information for your customers.                       |
|                                                                                                    | Overview (4:16)                                                                   |                                                                                                    |
|                                                                                                    | Uncancel a contract                                                               | Need a do-over? Uncancel contract or contract line when to revenue recognition method is Straight line or Daily rate.                                                          |
| Calculate MEA using the Resid or just enter you value  Overview (5:16)  Recognize project percentage | Overview (4:11)                                                                   |                                                                                                    |
|                                                                                                    | Calculate MEA allocations using the Residual method or just enter your own        | We introduced two new ways to determine the fair value titem:                                                                                                    |
|                                                                                                    | -                                                                                 | <ul> <li>Support for calculating MEA allocations using the Residumethod</li> </ul>                                                                                             |
|                                                                                                    | Overview (5:16)                                                                   | Override the MEA amount with your own calculated am                                                                                                    |
|                                                                                                    | Recognize project revenue at percentage of completion threshold levels            | With either project- or task-based recognition methods, you now set percentage threshold values in revenue templates project revenue is only recognized when certain threshold |
|                                                                                                    | Overview (6:50)                                                                   |                                                                                                    |
| Customization and Platform Services                                                                  | Customization Services and Platform Services enhancements                         | Improved error checking means new requirements in Sma<br>Smart Rules, Smartlink Clicks, Smartlink Fetches.                                                                     |
| Global<br>Consolidations                                                                             | Big changes to Global<br>Consolidations                                           | Global Consolidations is now available <b>only</b> in our new Ac And, we've added a few new features along the way.                                                            |

| Inventory Control      | Coming soon — Landed costs  Overview (1:19)  Setup (2:25)                   | Available soon after R2, landed costs will help you ensure inventory valuation reflects the full cost of your purchased You'll be able to add back any additional expenses you incourchase to the original purchase costs. |
|------------------------|-----------------------------------------------------------------------------|----------------------------------------------------------------------------------------------------|
|                        | Coming soon — Replenishment  Overview (1:05)  Setup (2:45)                  | Available soon after 2018 R2, the new replenishment procautomate reordering and fulfillment for cost-effective inversariagement. We'll calculate how much to reorder and get the purchase orders for you.                  |
|                        | Coming soon — Warehouse user type                                           | Available soon after 2018 R2, you can use the new Wareho type to give users access to select activities in Order Entry, Purchasing, and Inventory Control at a subscription cost the matches.                              |
| Projects               | Project managers gain ability to draft invoices  Overview (5:00)            | New "save as draft" capability streamlines invoice prepara<br>enabling Project Managers to create draft invoices, which<br>routed to an approver to approve and post.                                                      |
|                        | Manage Timesheets and<br>Manage Resource<br>Schedule pages get new<br>names | <ul> <li>We renamed pages to better reflect how they are used:</li> <li>Manage Timesheets is now named Timesheet inquiry.</li> <li>Manage Resource Schedules is now named Resource can</li> </ul>                          |
| Reporting and insights | Introducing the Nonprofit<br>Financial Board Book<br>powered by GuideStar®  | Get instant insight into your not-for-profit organization's f<br>health and viability with this set of key metric dashboards<br>by GuideStar, the world's leading source of nonprofit infor                                |
|                        | Overview (2:42)                                                             |                                                                                                    |

|                           | T                                                                              | 1                                                                                                    |
|---------------------------|--------------------------------------------------------------------------------|----------------------------------------------------------------------------------------------------|
|                           | Sort financial graphs by timeline                                              | See expanded, direct comparisons by timeline on your final graphs. Instead of expanded periods, each portion (month and so on) of a period appears next to the same portion for periods. Great for spotting trends!                                                                                                    |
| Salesforce<br>integration | Advanced CRM Integration updates                                               | We've updated and extended functionality of the Sage Into<br>Advanced CRM Integration, including updates to the Intaco<br>Configuration page in Salesforce, new Account sync option<br>addition of bi-directional sync for contract line custom ma                                                                                                    |
| User experience           | Action UI  Overview (4:10)                                                     | We listened to your feedback. If you've been using Action (accessible by clicking <b>Enable Beta UI</b> in your main menu be notice some dramatic changes to menus and navigation. If haven't been using Action UI yet, it's time to give it a try. E we want your feedback.                                                                                                    |
| Web Services              | What's new?                                                                    | A summary of highlights from the Sage Intacct Developer portal blog.                                                                                                    |
| Workflow                  | New "Deliver to" contact<br>for tax calculations on<br>Purchasing transactions | You can now configure Purchasing to use a Deliver to addr calculate line level tax.                                                                                                    |
|                           | Override Simple Tax at the line level to apply different tax rates             | Apply different tax rates in a single transaction at the line l<br>Simple Tax.                                                                                                    |
|                           | Transactions definitions – subtotal templates streamline the work              | Are you in a multi-entity environment and need to apply d subtotals for different entities for Order Entry or Purchasir Subtotal templates let you apply different subtotals depen where the transaction is created.                                                                                                    |
| More                      | Additional changes in 2018<br>Release 2                                        | <ul> <li>Plus, you'll find these additional changes and enhancemen</li> <li>Additional Data Delivery Service objects</li> <li>Currency symbol no longer appears for statistical account</li> <li>Changes to permissions to preview financial reports</li> <li>Save Order Entry, Purchasing, and Inventory transaction reposting</li> <li>Change in requirements for Smart Events</li> </ul> |

|  | • | Manage parent and child Order Entry Print/Email docun  |
|--|---|--------------------------------------------------------|
|  | • | Change timesheet quantity during Contracts invoice ger |

#### Release 2.0

#### Inventory

Modeled off the concept of a Project Manager user, the new Warehouse user provides a level of access to Sage Intacct that's between an Employee user and a Business user—and, at a subscription cost that matches! Now, you can set up users who only need access to select features and tasks in Order Entry, Purchasing, or Inventory Control as Warehouse users.

Read more about the new Warehouse user type.

#### Contracts

- The Multiplier field in the contract line calculator now accepts up to 10 decimal places.
- The **Exchange rate date** field on the contract line defaults as follows when the contract uses a currency other than the base currency:
  - If the GL posting date is today's date or earlier, this field defaults to the GL posting date.
  - If the GL posting date is in the future, this field defaults to today's date. The Exchange rate date can't be a future date.
  - In the contract line API, if no exchange rate date is specified for a contract line with a future date, the Exchange rate date defaults to today's date. Previously, the API resulted in an error condition if no Exchange rate date was specified.
- Users with Contracts Add permissions can now import contracts and contract lines directly
  from the Contracts and Contract Lines list pages using the Import button. Previously,
  importing contract and contract lines required permissions to the Company Setup
  Checklistpage.

## American Express Corporate Card Payment Service

All Open Cards and Corporate Cards are now compatible with American Express Corporate Card Payment Service, regardless of corporate liability. You enroll the card the same way you enrolled previous cards, and your payment workflow remains the same.

Learn more about the <u>Open Cards</u> and <u>Corporate Cards</u> available for American Express Corporate Card Payment Service.